## **1 - INTRODUÇÃO**

O DataCall NET Plus armazena bilhetes de ligações telefônicas de um equipamento PABX enviados pela porta serial ou porta Ethernet. Estes bilhetes são posteriormente descarregados via comunicação serial com um microcomputador PC ou via rede Ethernet.

Na ligação via cabo serial com microcomputador, os bilhetes são enviados sempre que a porta serial de entrada do PC estiver pronta (pino DTR habilitado), ou seja, quando o PC estiver ligado e o programa que controla a porta serial estiver ativado. Se a porta serial do PC não estiver pronta, o DataCall NET Plus armazenará os bilhetes em sua memória flash interna.

Na ligação via rede Ethernet, há duas maneiras de descarregar os dados armazenados no DataCall NET Plus: Servidor FTP ou Cliente FTP;

No modelo Servidor FTP, o usuário solicita o descarregamento dos bilhetes acessando o servidor FTP (*File Transfer Protocol*) quando desejado.

No modelo Cliente FTP, o DataCall NET Plus estabelece conexão com um servidor FTP descarregando os bilhetes no horário especificado pelo usuário.

## **2 - ACESSÓRIOS**

Na embalagem de seu DataCall NET Plus estão inclusos:

- 1) Aparelho DataCall NET Plus;
- 2) Conversor de energia elétrica (AC/DC) 110V / 220V para 9V;
- 3) Cabo serial DB9M-DB9F;
- 4) Cabo serial DB9F-DB25;
- 5) Cabo Patch Cord (RJ45-RJ45);
- 6) Manual do usuário com certificado de garantia (este documento).

## **2.1 Modelos:**

Estão disponíveis os seguintes modelos:

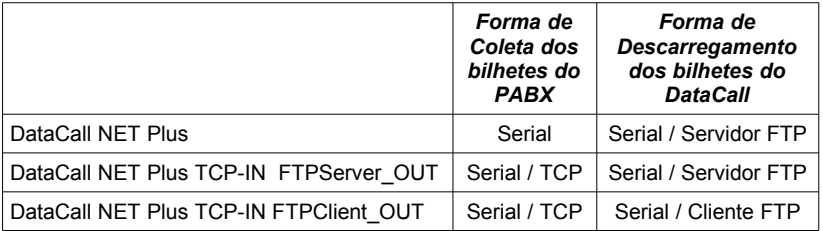

Sendo que cada modelo possui as seguintes disponibilidades de memória interna: 1Mb, 8Mb, 16Mb e 32Mb.

## **3 - PAINEL FRONTAL**

O Painel Frontal do DataCall NET Plus possui os seguintes LEDs conforme indicado na figura abaixo:

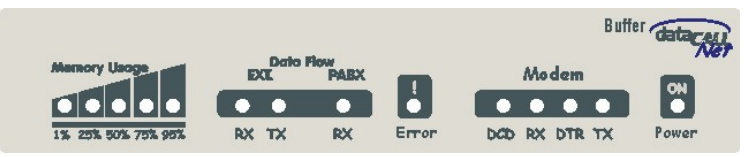

**Memory Usage:** LEDs indicadores de taxa de ocupação da memória do DataCall:

**1%:** indica ocupação da memória inferior a 24%; **25%:** indica ocupação da memória entre 25% e 49%; **50%:** indica ocupação da memória entre 50% e 74%; **75%:** indica ocupação da memória entre 75% e 89%; **95%:** indica ocupação da memória superior a 90%; **todos os 5 leds piscando:** indica ocupação de 100%.

**Data Flow:** LEDs indicadores de fluxo de dados pelas portas seriais do DataCall: **EXT RX:** indica entrada de dados pela porta SERIAL PC; **EXT TX:** indica saída de dados pela porta SERIAL PC; **PABX RX:** indica entrada de dados pela porta SERIAL PABX.

**Error:** LED indicador de erro. Permanece acesso por 30 segundos após a identificação do erro:

Perda de dados quando memória cheia; Erro de paridade.

**Modem:** LEDs de monitoração do modem interno (opcional): **DCD:** indica conexão em andamento, presença de portadora; **RX:** indica recebimento de dados via modem; **DTR:** indica estado do pino DTR do modem; **TX:** indica transmissão de dados via modem.

**ON Power:** LED indicador de alimentação interno.

## **4 - PAINEL TRASEIRO**

No painel traseiro encontram-se os seguintes conectores conforme indicado na figura abaixo:

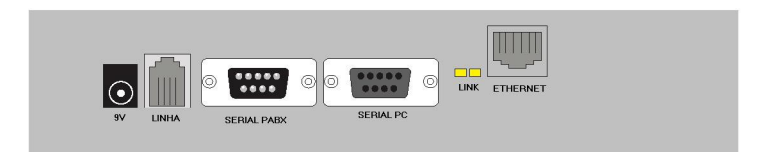

**ALIMENTAÇÃO** - Conector para alimentação 9V DC;

**RJ11** - Conector para a linha telefônica (opcional com modem interno);

**PABX** - Conector DB9 Macho para conexão serial do DataCall NET Plus com a central PABX;

**PC** - Conector DB9 Fêmea para conexão serial do DataCall NET Plus com um microcomputador;

**LINK** - Led indicador de link e tráfego;

**RJ45** - Conector Ethernet para rede 10BASE-T.

## **5 - INSTALAÇÃO**

#### **5.1 - Alimentação:**

Atenção: Verifique se a tensão de entrada do conversor está de acordo com sua rede elétrica (110V ou 220V).

1.Conecte o conversor de energia AC/DC em uma tomada da rede elétrica; 2.Conecte o cabo de alimentação do conversor AC/DC no painel traseiro do DataCall:

Verifique se o LED ON POWER acendeu.

## **5.2 Configuração do DataCall NET Plus:**

Para configurar as portas seriais do DataCall NET Plus e configurações de rede, é necessário conectar o DataCall NET Plus à um microcomputador utilizando a porta SERIAL PC:

#### **5.2.1 Conexão com um PC:**

- 1.Conecte o lado Macho do cabo serial DB9M-DB9F na porta SERIAL PC do DataCall:
- 2.Conecte o lado Fêmea do cabo serial DB9M-DB9F em uma porta disponível do seu microcomputador;

#### **5.2.2 Configurando o equipamento (CLI - Command Line Interface):**

O DataCall NET Plus possui uma interface CLI para verificação e alteração das configurações do equipamento. Só é possível entrar na CLI durante os primeiros 30 segundos após a porta serial ficar habilitada, caso seja necessário, desabilite e habilite novamente a porta serial para ter acesso a CLI conforme descrito abaixo:

- 1.Utilizando um software de comunicação serial (exemplo: HyperTerminal do Windows®) com a seguinte configuração: 57600bps, 8N1, sem controle de fluxo;
- 2.Estabeleça comunicação e digite em letras maiúsculas "@MC<enter>";
- 3.O DataCall NET Plus responderá solicitando o login; (o login de fábrica é "user" em minúsculo)
- 4.O DataCall NET Plus solicitará a senha; (a senha de fábrica é "pass" em minúsculo)
- 5.Após a correta entrada do login e senha, será apresentado o status do equipamento seguido do prompt "MC>", conforme apresentado abaixo:

```
STATUS
DataCall Net Plus
DCW nn.nnx
Capacity.......:8184Kb
Memory used....:0Kb ( 0%)
Identification.:Aparelho 001
Date/Hour......:18/02/2000 14:27:41 (Fri)
BaudRate PABX..:19200bps 8N1
BaudRate PC....:57600bps 8N1
PABX DSR.......:Connected
Net Link.......:Connected
IP.............:192.168.2.179
Net Mask.......:255.255.255.0
User...........:user
End Line.......:0x0D
Automatic discharged on
Ok.
MC>
```
São apresentadas as seguintes informações:

- ◆ Versão do firmware:
- ◆ Capacidade do equipamento em Kbytes:
- ◆ Ocupação da memória flash em Kbytes;
- ◆ Identificação do equipamento (nome a ser dado pelo usuário);
- $\bullet$  Data e hora do equipamento;
- ◆ Velocidade de comunicação e paridade da porta SERIAL PABX :
- Velocidade de comunicação e paridade da porta SERIAL PC;
- Status do pino DSR da porta SERIAL PABX;
- ◆ Status da conexão de rede ethetnet;<br>◆ IP configurado no DataCall NET Plus
- IP configurado no DataCall NET Plus;
- ◆ Máscara da rede ethetnet:
- IP do servidor GateWay da rede local. (servidor de saída para a Internet);
- ◆ Login do usuário administrador do DataCall NET Plus:
- ◆ Caracter de fim de bilhete:
- Indicação se o descarregamento automático via porta SERIAL PC está habilitado;

Somente no modelo DataCall NET Plus TCP-IN:

- TCP Port: Porta Ethernet do DataCall para recebimento dos bilhetes ou porta do da central PABX para coleta de bilhetes;
- TCP IP Allowed: IP do equipamento PABX com permissão para transmissão dos bilhetes para o DataCall NET Plus ou para o DataCall coletar os bilhetes;

Somente no modelo DataCall NET Plus FTPServer\_OUT:

- ◆ FTP Client User: Usuário (Login) de acesso ao servidor FTP remoto;
- ◆ FTP Client IP: IP do servidor FTP remoto;
- FTP Client Hours: Horário permitido para as conexões ao servidor FTP Remoto;
- ◆ FTP Interval: Intervalo de tempo em minutos de cada tentativa de upload dos bilhetes armazenados na memória.

## **5.2.3 Comandos da CLI:**

Diversos comandos estão disponíveis na CLI. Os símbolos devem ser substituídos pelos valores desejados pelo usuário.

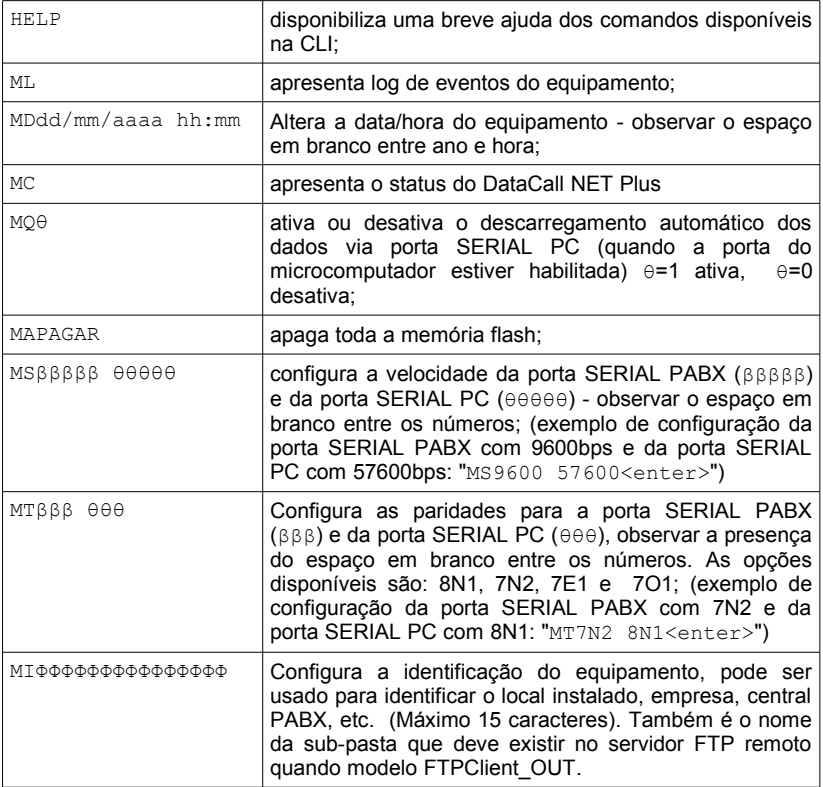

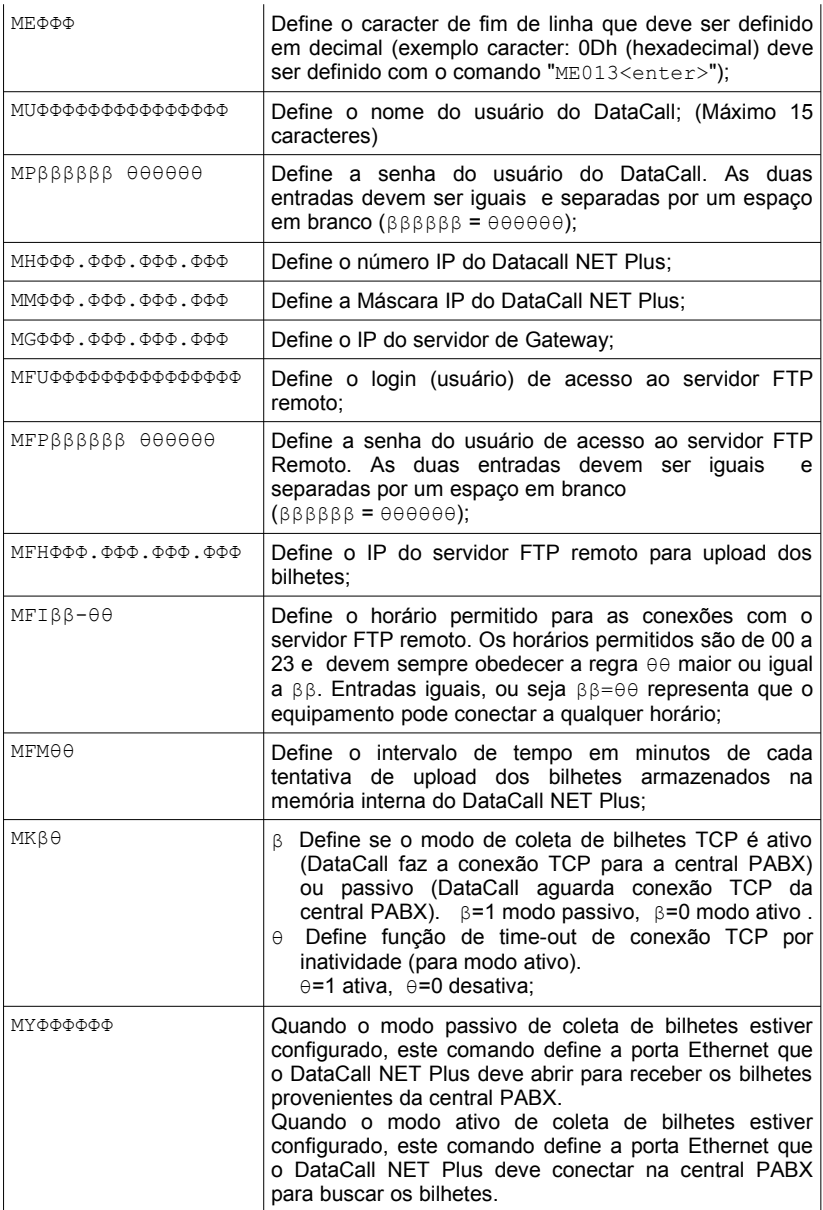

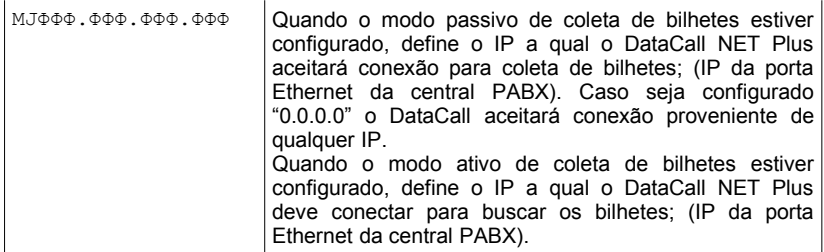

#### **5.3 Conexão com um PABX:**

Normalmente a Central PABX possui um cabo proprietário para conexão com o microcomputador, caso este cabo esteja conectado à um microcomputador, desconecte-o e conecte-o na porta SERIAL PABX do DataCall NET Plus; Caso contrário utilize o cabo DB9F-DB25 fornecido com o DataCall NET Plus para conectar a Central PABX na porta SERIAL PABX do DataCall.

Atenção: Dependendo do tipo e modelo da Central PABX será necessário solicitar o suporte técnico da Central para a devida instalação do cabo serial.

#### **5.4 - Conexão com PC ou Rede:**

O DataCall NET Plus pode ser conectado diretamente à porta serial de um PC ou à uma rede Ethernet, veja a seguir como montar essas opções:

## **5.4.1 Conexão com um PC:**

Siga as instruções do item 5.2.1;

#### **5.4.2 Conexão com a rede Ethernet:**

Utilize um cabo de rede par trançado UDP Categoria 5 para conectar o DataCall NET Plus a um HUB ou SWITCH utilizando o conector RJ45 no painel traseiro do DataCall NET Plus ou utilize o cabo Patch Cord fornecido com o DataCall;

## **6 – OPERAÇÃO: COLETA DE BILHETES**

O DataCall NET Plus tem dois modos de operação que podem ser utilizados conforme a necessidade do cliente ou da situação:

- Coleta de bilhetes via porta Serial;
- Coleta de bilhetes via porta Ethernet protocolo TCP modo passivo ou ativo.

ATENÇÃO: A coleta de bilhetes via protocolo TCP está disponível apenas para o modelo "TCP-IN" conforme item 2.1 deste manual.

#### **6.1 – Coleta via porta serial**

O DataCall NET Plus está pronto para coletar dados da Central PABX após a correta instalação e configuração. O DataCall NET Plus irá armazenar os bilhetes provenientes do PABX em sua memória interna e o LED PABX RX deve ascender (piscar) conforme os bilhetes sejam enviados para o DataCall. A medida que a memória interna é ocupada, os indicadores luminosos no painel frontal irão ascender.

#### **6.2 – Coleta via porta Ethernet – protocolo TCP**

#### **6.2.1 – Modo passivo**

Quando o DataCall NET Plus está configurado como modo passivo (comando "MK1"), o DataCall NET Plus mantém a porta TCP aberta de número configurada com o comando "MY" conforme item 5.2.3. e aceitará conexão proveniente apenas da central PABX que tiver o mesmo IP configurado com o comando "MJ" conforme item 5.2.3 (*white list)*. Todos os bilhetes enviados por esta porta TCP serão armazenados na memória do DataCall. À medida que a memória interna é ocupada, os indicadores luminosos no painel frontal irão acender.

O DataCall NET Plus mantém sempre dois *sockets* abertos na mesma porta TCP. Havendo uma segunda conexão na porta TCP, a primeira conexão é cancelada, evitando retenção da porta de forma indesejada.

#### **6.2.2 – Modo ativo**

Quando o DataCall NET Plus está configurado como modo ativo (comando "MK0"), o DataCall NET Plus estabelece conexão com a porta TCP de número configurada com o comando "MY" e IP configurado com o comando "MJ". Todos os bilhetes enviados por esta porta TCP serão armazenados na memória do DataCall.

Caso a central PABX envie uma solicitação de autenticação com a palavra "login" em um intervalo de tempo inferior a 2 segundos, o DataCall NET Plus responderá com o login configurado para o DataCall (comando "MU"). Se em sequência for reconhecido na resposta da Central a palavra "password", o DataCall NET Plus responderá com a senha configurado para o DataCall (comando "MP"). Todo o processo de autenticação será armezenado na memória do DataCall, exceto as respostas de login e senha do DataCall.

O DataCall NET Plus pode ser configurado para reinicializar a conexão TCP caso fique sem fluxo de dados por período de tempo, evitando retenção da porta de forma indesejada. Habilitando com o comando "MK01" o DataCall reinicializará a porta após 5 minutos sem fluxo de dados, depois de 1 hora, e após, de 12 em 12 horas.

# **7 – OPERAÇÃO: DISPONIBILIZAÇÃO DOS BILHETES ARMAZENADOS**

O DataCall NET Plus tem três modos de operação que podem ser utilizados conforme a necessidade do cliente ou da situação:

## **7.1 - Operação direta com PC via porta serial - MODO LOCAL**

Quando o DataCall NET Plus estiver conectado diretamente à um PC através da porta SERIAL PC é possível configurá-lo para iniciar o descarregamento dos bilhetes armazenados na memória do DataCall.

Trinta (30) segundos após a execução do software de coleta de bilhetes no microcomputador (habilitar o pino DTR da porta serial do microcomputador), o DataCall NET Plus irá descarregar os bilhetes armazenados para o microcomputador.

ATENÇÃO: o descarregamento automático via porta SERIAL PC pode ser desabilitado via CLI.

#### **7.2 - Operação via Modem - MODO REMOTO**

Não disponível;

## **7.3 - Operação via rede LAN Ethernet - MODO REDE**

Há duas maneiras de descarregar os bilhetes armazenados no DataCall NET Plus via rede Ethernet, descritass a seguir:

ATENÇÃO: As opções FTPServer\_OUT (Servidor FTP) e FTPClient\_OUT (Cliente FTP) são opções de hardware solicitadas no ato da compra do DataCall, não sendo possível trocar posteriormente de servidor FTP para cliente FTP e vice e versa. Conforme item 2.1 deste manual.

#### **7.3.1 – Servidor FTP (FTPServer\_OUT)**

Quando se desejar descarregar os bilhetes armazenados no DataCall NET Plus, utilize um microcomputador ligado à mesma rede, utilizando os softwares:

• WS\_FTPclient (freeware para windows), ou

- FTP DOS, ou
- FTP LINUX

para descarregar os dados armazenados.

Três arquivos podem estar disponíveis no servidor FTP do DataCall NET Plus, sendo eles:

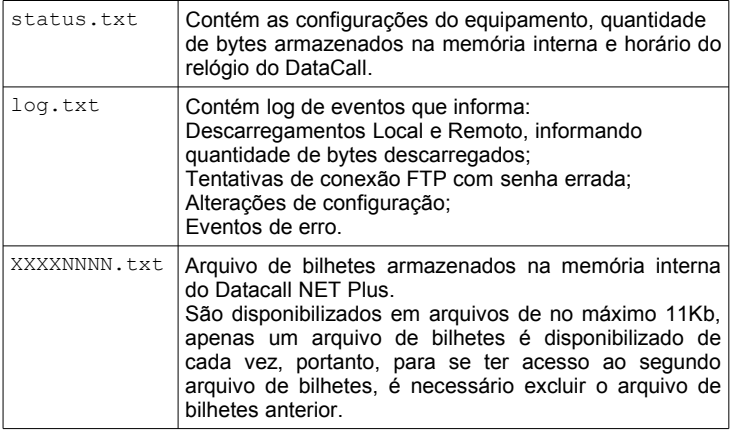

O nome dos arquivos de bilhetes é composto por XXXX que representa as primeiras 4 letras do campo "Identification" configurado no item 5.2.2, e NNNN que representa um número incremental para cada arquivo novo.

Este número incremental é zerado de três formas:

- comando "apagar memória";
- após deletar o arquivo com número 9999;
- falta de energia e bateria fraca ou ausente;

A sequência de acesso ao servidor FTP deve ser:

- 1.Conecte-se ao servidor utilizando o IP configurado no item 5.2;
- 2.Digite o seu nome de usuário e senha (configurados no item 5.2);
- 3.Digite "dir" para ver os arquivos disponíveis;
- 4.Digite "get [nome do arquivo.txt]" para descarregar o arquivo de bilhetes;
- 5.Digite "del [nome do arquivo.txt]" para deletar o arquivo atual e para ter acesso ao próximo arquivo disponível;
- 6.Repita os itens 4 e 5 até que o servidor não disponibilize mais arquivos para download;
- 7.Encerre a conexão digitando "bye" ou "exit";

Todas as vezes que se iniciar uma nova conexão, será necessário primeiro executar o comando "get" para depois o comando "del" ser habilitado.

## **7.3.2 – Cliente FTP (FTPServer\_OUT)**

O DataCall NET Plus pode ser programado para acessar um servidor FTP durante um horário especificado para descarregar os bilhetes (*upload*).

Quando o equipamento identificar que está dentro do horário para a transmissão dos bilhetes para o servidor FTP remoto e existirem bilhetes na memória, o DataCall NET Plus iniciará uma conexão e descarregará os bilhetes dentro de uma sub-pasta do servidor FTP remoto com o mesmo nome definido em "Identification" na configuração do Datacall. Esta sub-pasta deve existir previamente no servidor FTP remoto, evitando assim o descarregamento dos bilhetes em servidores não configurados para esta função.

Os bilhetes são descarregados em arquivos de no máximo 11Kb, seguindo padrão de nomenclatura conforme item 7.3.1.

ATENÇÃO: O DataCall NET Plus não cria a sub-pasta se ela não existir previamente, impossibilitando o descarregamento dos bilhetes no servidor FTP remoto.

Os arquivos de bilhetes descarregados no servidor FTP remoto devem ser removidos da sub-pasta tão logo quanto possível para evitar "sobre-escrita" dos arquivos (caso o servidor FTP esteja com sobre-escrita habilitado).

Quando estiver dentro do horário permitido configurado com o comando "MFI"(configurados no item 5.2), o DataCall NET Plus verificará a cada intervalo de tempo configurado com o comando "MFM" a disponibilidade de bilhetes na memória e fará o upload dos bilhetes para o servidor FTP Remoto. Quando o tamanho do último arquivo enviado for menor que 9Kb, o DataCall NET Plus aguardará novamente o intervalo de tempo configurado. Este procedimento evita o envio de arquivos pequenos quando o fluxo de bilhetes que entram no DataCall é muito grande.

## **8 - HTTP SERVER**

O DataCall NET Plus possui um servidor HTTP que disponibiliza as configurações do equipamento, quantidade de bytes armazenados na memória interna e horário do relógio interno.

O servidor HTTP também disponibiliza um contador de acesso que é zerado apenas quando o equipamento é desligado, caracterizando que houve falta de energia ou desligamento indevido. Também é possível reinicializar o servidor FTP, verificar o último bilhete coletado da Central PABX e estatus de conexão TCP.

Para acessar o servidor HTTP, utilize um navegador de páginas html, em um microcomputador conectado na mesma rede que se encontra o DataCall NET Plus, acesse o link:

#### http://xxx.xxx.xxx.xxx

onde xxx.xxx.xxx.xxx é o número IP configurado no item 5.2;

#### **9 - QUEDA DE ENERGIA E BATERIA INTERNA**

Em caso de queda de energia o DataCall NET Plus manterá todos os bilhetes armazenados e manterá seu relógio em funcionamento através da sua bateria interna.

Ao se reestabelecer a alimentação do equipamento e um novo descarregamento for solicitado (via serial ou FTP) pode ocorrer repetição de dados (dados já descarregados) de até no máximo 8Kbytes.

#### **9.1 Bateria interna ausente ou descarregada:**

Mesmo que a bateria interna não esteja presente ou descarregada, os bilhetes armazenados na memória interna do DataCall NET Plus não serão perdidos. Neste caso, apenas o contador de páginas html, contador de arquivo e o

relógio serão desatualizados.

# **10 - CARACTERÍSTICAS TÉCNICAS**

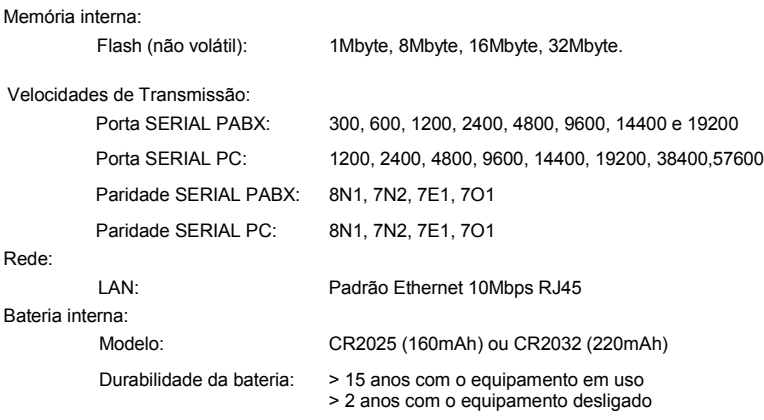

Recomenda-se a substituição da bateria interna a cada 5 anos.

#### Alimentação:

Fusível:

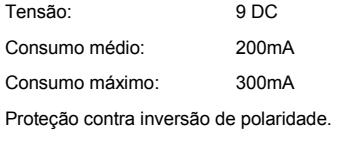

Interno: 1A

## **11 - OBSERVAÇÕES SOBRE O EQUIPAMENTO**

- Dado recebido com valor hexadecial 0x00 serão ignorados pelo DataCall NET Plus;
- O LED de ERROR permanece acesso por 30 segundos a cada identificação de erro;
- Quando os LEDS do Memory Usage estiverem piscando representa perda de dados por motivo de memória cheia. Novos bilhetes enviados pela central são descartados até que a memória do DataCall NET Plus seja descarregada.
- O descarregamento local é interrompido quando é estabelecida uma conexão FTP;
- Não é possível entrar na CLI (modo de configuração) do DataCall NET Plus caso seja estabelecida uma conexão FTP;
- Buzzer interno (emissor sonoro) emite bips quando a porcentagem de ocupação da memória ultrapassa 95%.

# Certificado de Garantia

A Iconnect - Industria de Produtos Eletrônicos Ltda. garante este aparelho contra defeitos técnicos de fabricação por um período de doze (12) meses a contar da data de emissão da Nota Fiscal e quando o exame realizado a critério de nossos profissionais confirmar o defeito.

Esta garantia consiste no reparo ou na troca do aparelho com o número coincidente com o deste certificado.

Os serviços de reparo ou troca somente serão executados nas dependências de nossa Fábrica ou Assistência Técnica Autorizada, devendo o cliente levar ou remeter o aparelho defeituoso ao endereço que mais lhe convier, sendo que eventuais despesas com o transporte correrão por conta e risco do cliente.

Em eventuais mudanças e/ou melhorias neste produto, a Iconnect não será obrigada a incluir estas mudanças em qualquer produto anteriormente fabricado.

Não estão cobertos pela garantia os defeitos decorrentes de acidentes, como queda, água, fogo ou descargas elétricas.

Como esta garantia não é um contrato de serviços, não estão inclusas a manutenção e revisão do aparelho.

Este certificado e seus efeitos ficam automaticamente cancelados caso se comprovado que o aparelho foi aberto por pessoas não autorizadas, ou por instalação, ou qualquer outra utilização que esteja em desacordo com a especificada no manual do usuário.

Atenção: Para não danificar o aparelho, limpar somente com pano seco ou levemente umedecido com água. Não deve ser limpo ou molhado com álcool ou qualquer outro solvente.

A Iconnect se reserva o direito de fazer qualquer tipo de alteração/evolução do produto não onerando a empresa em atualizar versões de hardware e/ou firmware, independente destes serem ou não correções de falhas no produto.

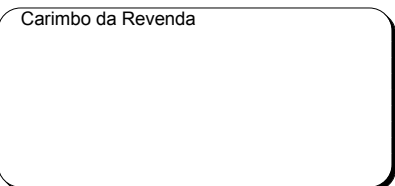

Data da Venda  $\frac{1}{2}$  /

Iconnect - Industria de Produtos Eletrônicos LTDA Rua Gomes Carneiro, 22 CEP 86015-240 Londrina - PR Fone: (43)3305-8800 www.iconnect.ind.br contato@iconnect.ind.br

Versão Manual 11

IMPORTANTE: Este manual se refere aos equipamentos DataCall NET Plus com firmware **DCW 04.02D** ou superior.